SELECTING THE PRINTER DRIVER IN YOUR SOFTWARE

When you install most applications software, the program prompts you to enter the type of printer that you are using. Usually you select the appropriate file, known as a "printer driver," from a list of choices that appears on the screen. The printer driver provides important data about your printer so that it operates correctly with the software.

For best results, choose one of the following printer drivers, if they are available in your software.

- Tandy DMP-135
- IBM ProPrinter II
- Epson FX-850

If your software does not offer any of these choices, or if the printer does not seem to print correctly using the selected driver, try one of the printer drivers listed below:

- Tandy DMP-132 (IBM mode)
- IBM ProPrinter
- \* Tandy DMP-130 (IBM mode)
- IBM Graphics Printer
- Epson FX-800

 NOTE: Be sure to set the DIP switches to select the appropriate mode (IBM or EPSON) according to the printer driver you select in your software. Refer to the following chart for the correct settings. Turn off the printer before changing the DIP switch settings. After you change the settings, turn the printer back on again. (Or, if you prefer, change the DIP switch settings while the power switch is still on. Then, turn the printer off and then on again.) This cycling of power causes the printer to recognize the new DIP switch settings.

## PRINTER DRIVER SET DIP SWITCH TO

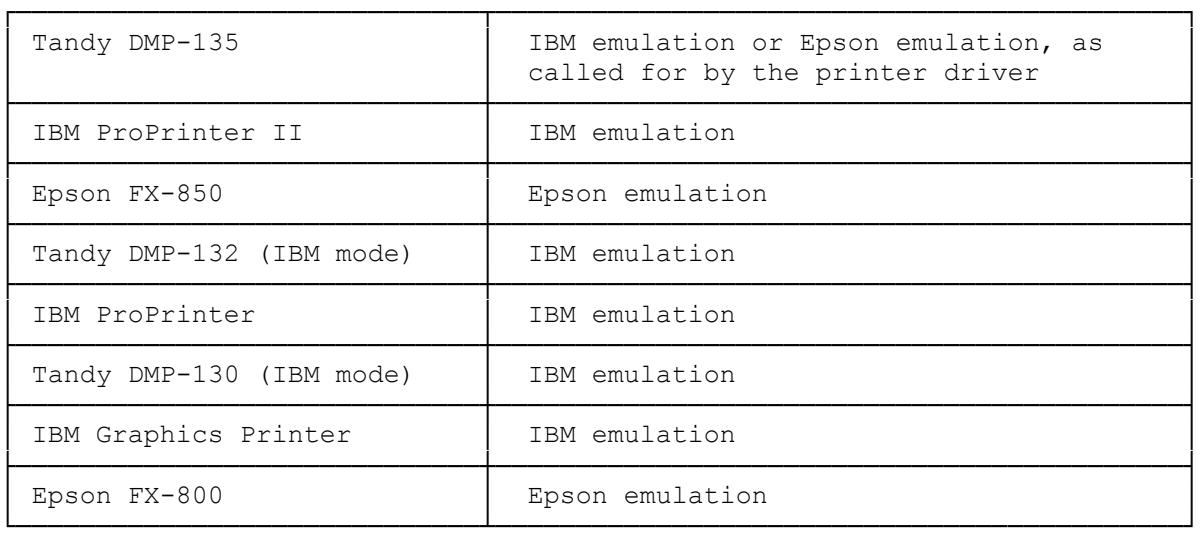

If you do not get the proper results when you print, be sure that you have

installed your software correctly. If you still have problems, contact your software supplier for further instructions.

DeskMate Drivers: DMP-135, DMP-136, and DMP-137

There is a color driver available from Computer Support Services for DeskMate versions 3.0 and up.

- Note: The DMP-135 is not a color printer, however, the driver will work with the printer in Epson mode.
- Note: In DeskMate 3.04 and 3.05, the DMP-135 and DMP-136 will be listed in the list of printers. However, in DeskMate versions before 3.04, the printers are not listed as part of the printer choices.

Note: Use the DMP-136 driver option for the DMP-137 printer.

The new drivers are easily installed, simply copy the files from disk to the DeskMate version 3.x hard drive directory, this will overwrite some of the existing printer drivers. (For a floppy version of DeskMate, copy the files to each disk.)

┌──────────────────────┐ Selecting the Driver: └──────────────────────┘

You can make this driver your default driver by following these instructions:

- 1. Select Setup from the Accessory Menu (F10)
- 2. Select the Printer Setting Option (F2)
- 3. Choose DMP135/136 in the Printers List box (DeskMate 3.04 and 3.05)
- \* or choose IBMGRAPHIC (DeskMate 3.00, 3.02, and 3.03)
- 4. Choose any other applicable setting.
- 5. Press OK to save the new choice.
- \*Note: If the DeskMate version is prior to version 3.04, choose IBM GRAP- HICS as your printer driver. When the new driver is installed, it has the ability to check to see if your printer is set to color or not.
- Note: Do not choose OTHER and use the DMPEIBMM.RES as this will give you an error message of INAPPROPRIATE PRINTER FILE.

(css 07/26/93)